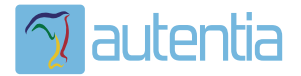

# ¿**Qué ofrece** Autentia Real Business Solutions S.L?

Somos su empresa de **Soporte a Desarrollo Informático**. Ese apoyo que siempre quiso tener...

**1. Desarrollo de componentes y proyectos a medida**

**2. Auditoría de código y recomendaciones de mejora**

**3. Arranque de proyectos basados en nuevas tecnologías**

- **1. Definición de frameworks corporativos.**
- **2. Transferencia de conocimiento de nuevas arquitecturas.**
- **3. Soporte al arranque de proyectos.**
- **4. Auditoría preventiva periódica de calidad.**
- **5. Revisión previa a la certificación de proyectos.**
- **6. Extensión de capacidad de equipos de calidad.**
- **7. Identificación de problemas en producción.**

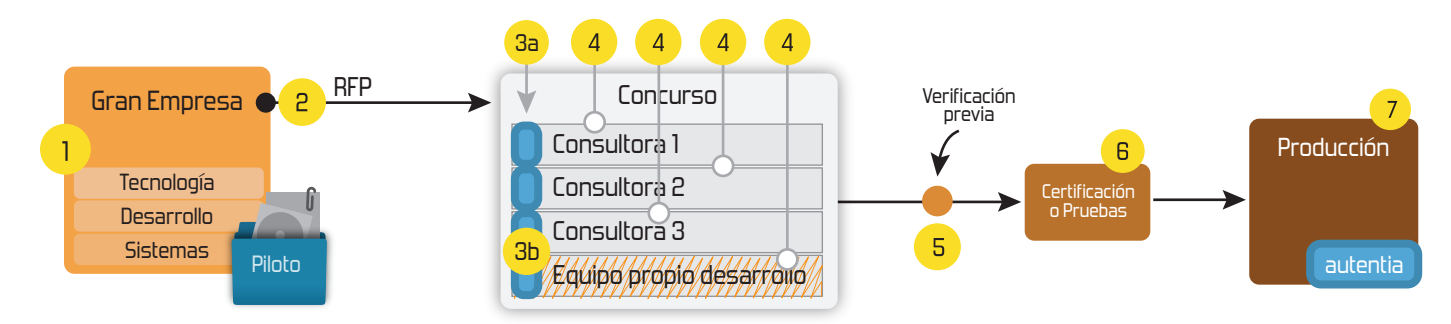

## **4. Cursos de formación** (impartidos por desarrolladores en activo)

**Gestor portales (Liferay) Gestor de contenidos (Alfresco) Aplicaciones híbridas Tareas programadas (Quartz) Gestor documental (Alfresco) Inversión de control (Spring) BPM (jBPM o Bonita) Generación de informes (JasperReport) ESB (Open ESB) Control de autenticación y acceso (Spring Security) UDDI Web Services Rest Services Social SSO SSO (Cas) Spring MVC, JSF-PrimeFaces /RichFaces, HTML5, CSS3, JavaScript-jQuery JPA-Hibernate, MyBatis Motor de búsqueda empresarial (Solr) ETL (Talend) Dirección de Proyectos Informáticos. Metodologías ágiles Patrones de diseño TDD**

### **Compartimos nuestro conociemiento en: www.adictosaltrabajo.com**

Para más información visítenos en:<br>www.autentia.com

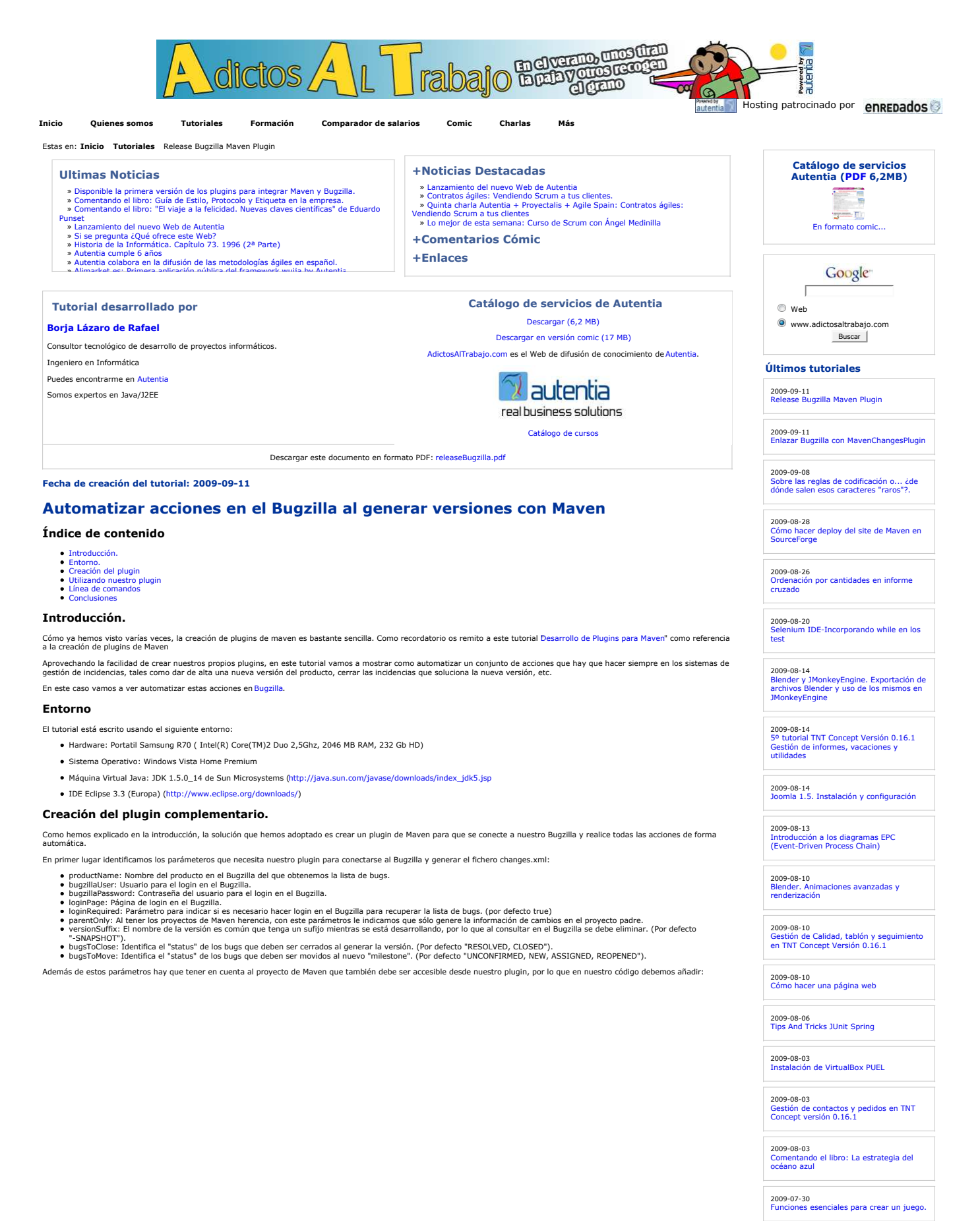

2009-07-30 2º tutorial TNT Concept versión 1.16.1

2009-07-29 Hibernate Search, Bridges, Analizadores y más

2009-07-24 Migración de EJB3 a JPA y Spring.

2009-07-20

**Anuncios Google** Aprender Peluqueria Curso Albañileria Curso Albañiles Curso Cimentacion Curso Peluquería

2009-07-02 Juegos 3D en Java: Blender y JMonkeyEngine

2009-06-20 StAX (Xml Pull Parser): Streaming API para XML

2009-06-15 Configuración de la desconexión de usuarios con ICEFaces

2009-06-10 LWUIT: Una librería gráfica tipo AWT o Swing para J2ME

2009-02-26 Redimensionar Imagenes en Windows Vista

2009-06-08 UploadFile con Icefaces + Hibernate + Anotaciones

2009-06-05 Habilitar exportación en Liferay

2009-06-01 Registrar Liferay en Eclipse

2009-05-29 Liferay Social Office

2009-05-28 Broadcast con Ustream

2009-05-25 Tabla datos accesible con ordenación y

2009-06-10 Mapas mentales con XMind

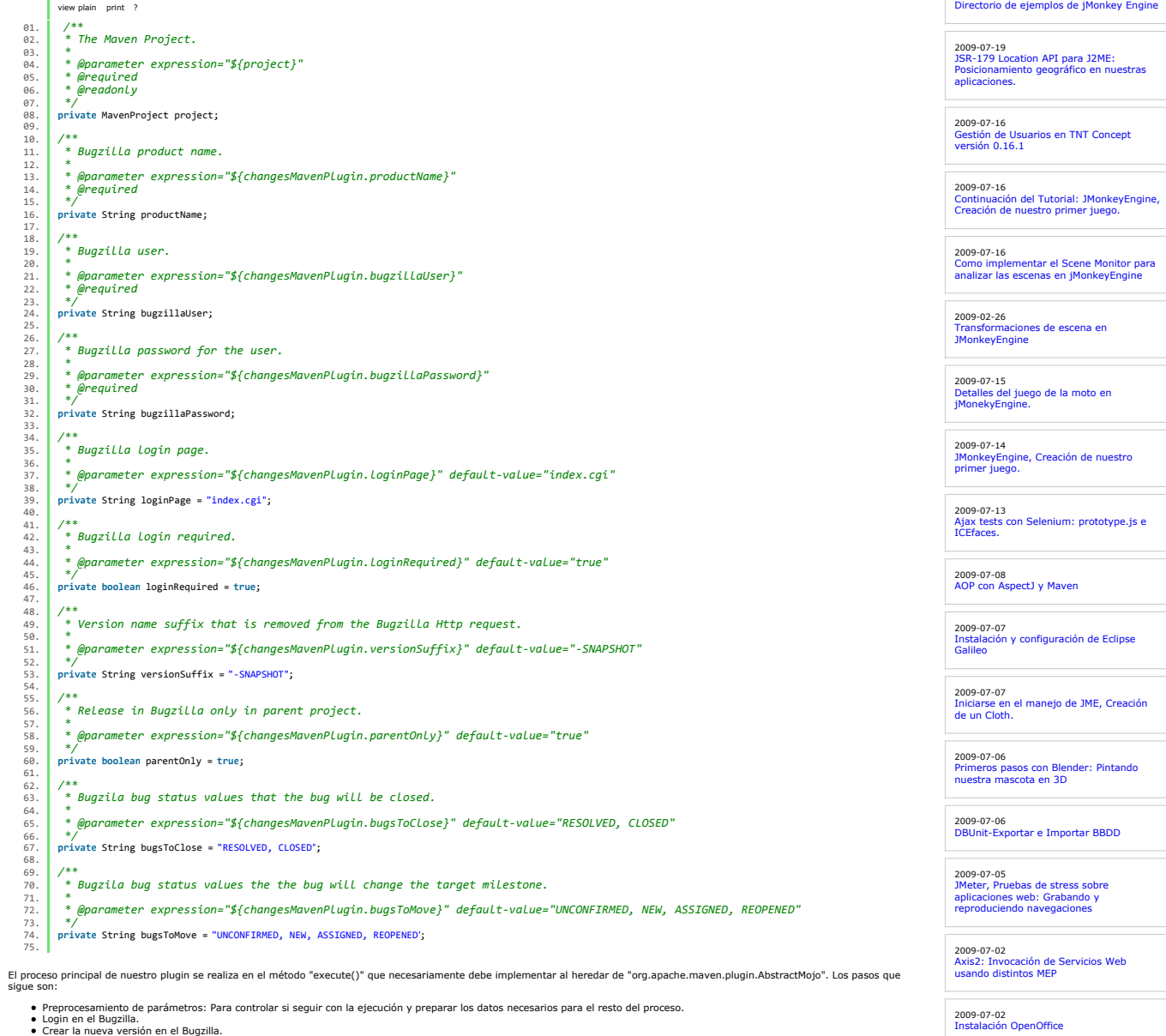

Crear la nueva versión en el Bugzilla.<br>Cerrar los bugs que soluciona la nueva versión.<br>Crear un nuevo "milestone" para la próxima versión.<br>Cambiar el milestone de los bugs que no están solucionado al nuevo milestone creado

El código del método "execute()" es:

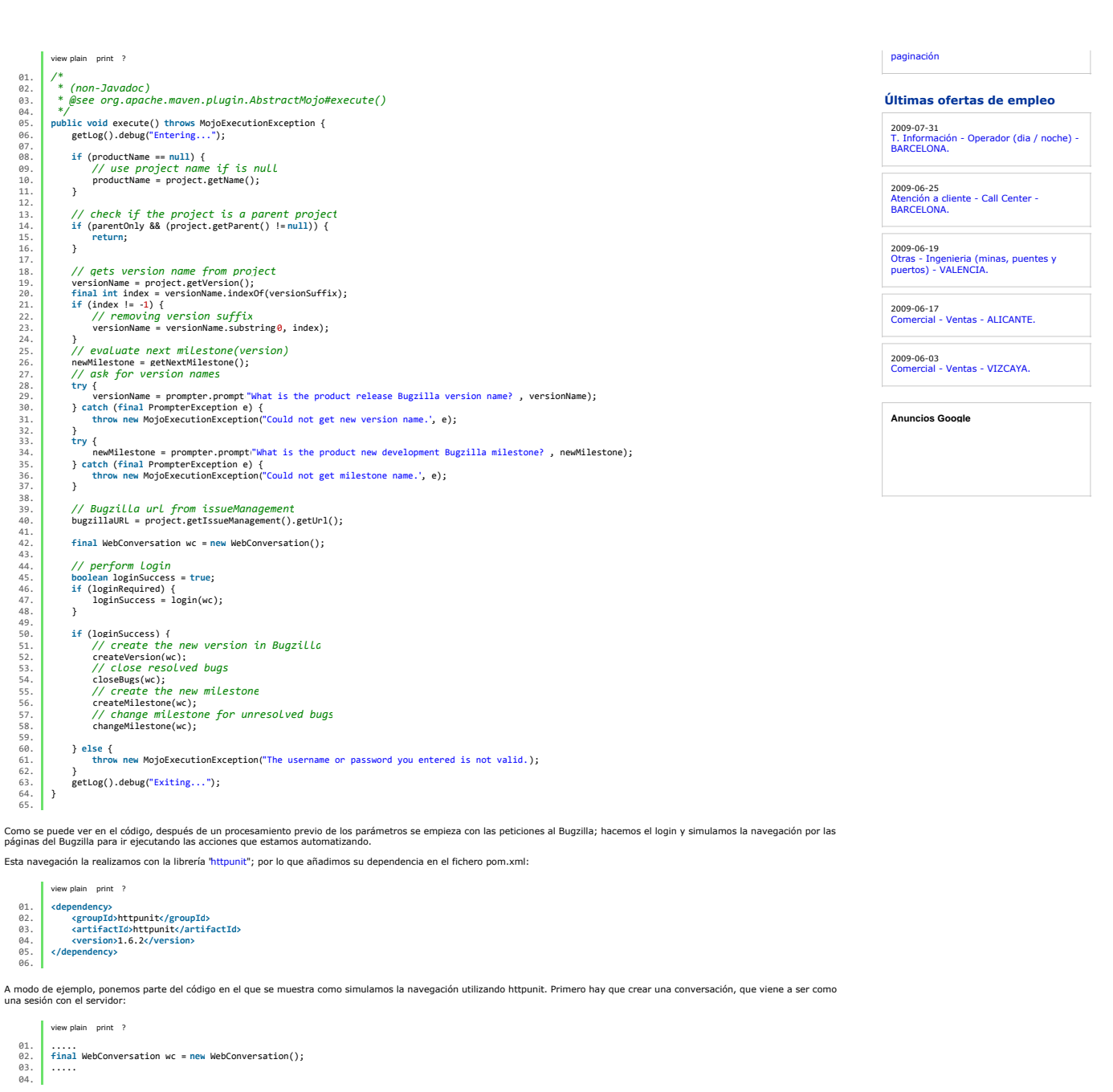

y después realizamos la serie de peticiones ... (en este caso el login):

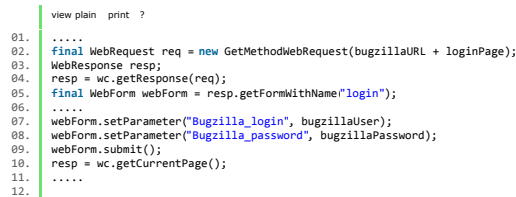

De esta forma, siempre y cuando utilicemos la misma conversación, podem a sergundo per el sergundo en sergundo<br>realizaremos con la misma conversación (sesión). Se irán solicitando formularios y enviándose, de forma que se

Ahora sólo queda hacer que nuestro plugin pueda ser utilizado desde otros proyectos instalándolo en nuestro repositorio local ejecutando:

mvn clean install

#### **Utilizando nuestro plugin.**

Éste plugin lo deberemos ejecutar cuando generemos una "release" con Maven. Por lo que el plugin debe estar incluido en los proyectos en su fichero "pom.xml" de la siguiente forma.:

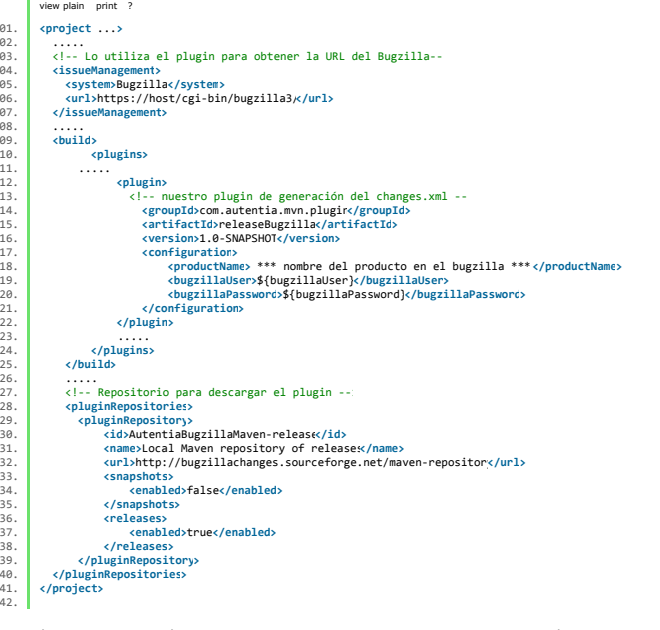

De los parámetros de configuración de nuestro plugin, se pueden considerar un poco distintos l'osparanetros "bugzillal>ser" y "bugzillaPassword", ya que es algo particular de cada<br>usuario. Al ser el "pom.xml" un fichero qu

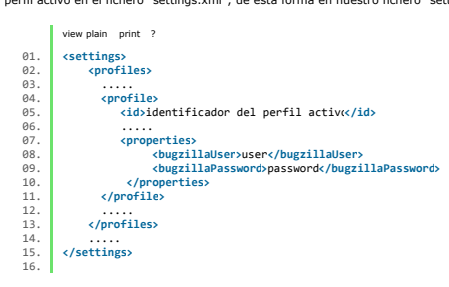

Finalmente sólo queda que nuestro plugin se ejecute. Para eso añadimo el "goal" específico a la línea de comandos para que el contexto de Maven llame a la ejecución de nuestro plugin:

mvn com.autentia.mvn.plugin:releaseBugzilla:release

#### **Línea de comandos**

Como no todo es Maven en esta vida, ni Java, y podemos tener en Bugzilla la gestión de otros proyectos, hemos añadido la posibilidad de ejecutar este plugin desde la línea de<br>comandos pasándole los parámetros necesarios.

```
java -jar releaseBugzilla-XX.jar -help 
Nota:El nombre del fichero jar debe ser el correspondiente a la versión del plugin.
Uso: java -jar releaseBugzila-XX.jar args
          a - ja<br>args:
-productname: Nombre del producto en el bugzilla. Este parámetro es obligatorio.<br>-url: URL del bugzilla, debe terminar con \"/\". (eg. https://host/cgi-bin/bugzilla3/). Este parámetro es obligatorio.<br>-version: Nombre de la
-user: Usuario del Bugzilla.<br>-password: Contraseña del usuario en Bugzilla. (eg. index.cgi). Por defecto \"index.cgi\".<br>-loginpage: Página de login en el Bugzilla. (eg. index.cgi). Por defecto \"index.cgi\".<br>-loginrequired
```
#### **Conclusiones**

Como hemos visto varias veces, el desarrollo de plugins de Maven nos sirve para compuenta en el meto de alte a<br>Iógico que aquellas acciones que podamos ir automatizando las hagamos en un plugin propio de Maven que ser enc<br>

Si queréis todo el código fuente de este plugin lo podéis conseguir en sourceforge. Documentación extra la podéis encontrar aquí.

Un saludo. Borja Lázaro de Rafael.

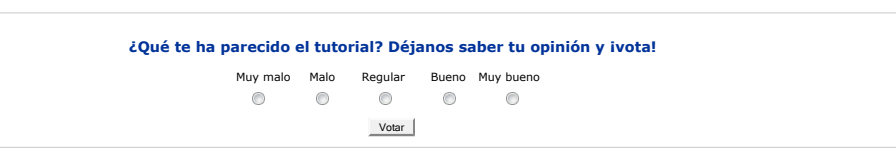

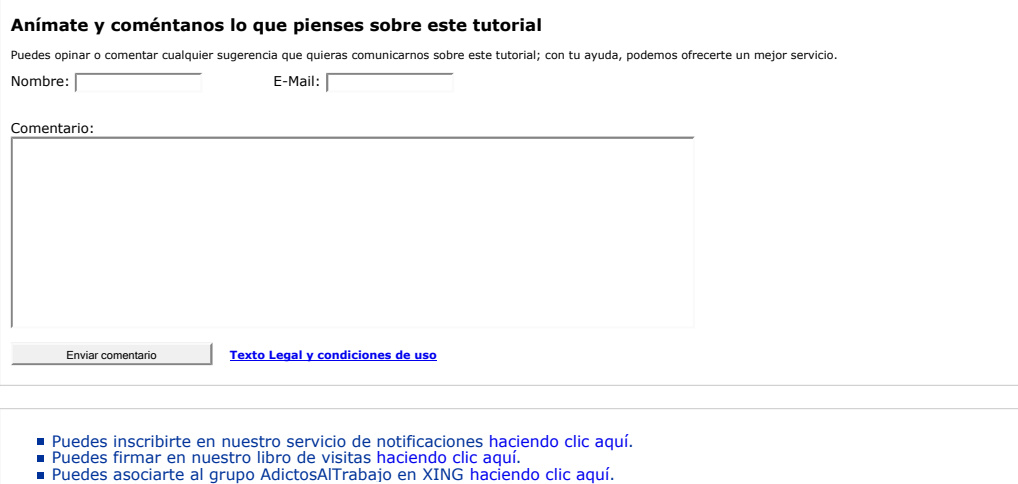

- 
- Añadir a favoritos Technorati.

Esta obra está licenciada bajo licencia Creative Commons de Reconocimiento-No comercial-Sin obras derivadas 2.5

#### **Recuerda**

Autentia te regala la mayoría del conocimiento aquí compartido (Ver todos los tutoriales). Somos expertos en: J2EE, Struts, JSF, C++, OOP, UML, UP, Patrones de diseño ... y muchas otras cosas.

**¿Nos vas a tener en cuenta cuando necesites consultoría o formación en tu empresa?, ¿Vas a ser tan generoso con nosotros como lo tratamos de ser con vosotros?**

**Somos pocos, somos buenos, estamos motivados y nos gusta lo que hacemos ...**

Autentia = Soporte a Desarrollo & Formación.

info@autentia.com

Gestión de contenidos

#### **Tutoriales recomendados Nombre Resumen Fecha Visitas Valoración Votos Pdf** Enlazar Bugzilla con MavenChangesPlugin En este tutorial veremos como enlazar Bugzilla con MavenChangesPlugin 2009-09-11 2 - - Sobre las reglas de codificación o... ¿de las este tutorial vamos a tratar de dar algo de luz a los errores que tenemos<br>dónde salen esos caracteres "raros"? la habitualmente con la codificación de caracteres en aplicacione 2009-09-08 211 Muy bueno 3 Cómo hacer deploy del site de Maven en SourceForge Este tutorial nos enseña un poco mas sobre Maven 2009-08-28 303 Muy bueno <sup>1</sup> Ordenación por cantidades en informe cruzado Nico nos explica en ese tutorial cómo lograr ordenar por cantidades en informes cruzados usando JasperReports e iReport 2009-08-26 372 Muy bueno <sup>4</sup> AOP con AspectJ y Maven **Programacion orientada a aspectos con AspectJ** y Maven 2009-07-08 1005 Bueno 2 DBUnit-Exportar e Importar BBDD DBUnit como complemento de los test unitarios con carga a una base de datos 2009-07-06 1261 Muy bueno 6 JMeter, Pruebas de stress sobre aplicaciones web: Grabando y reproduciendo navegaciones En este tutorial Carlos García nos enseñará a grabar y reproducir navegaciones con JMeter, para poder realizar pruebas de carga o stress sobre aplicaciones Web 2009-07-05 2216 Bueno <sup>10</sup> Configuración de la desconexión de usuarios con ICEFaces Este tutorial muestra la manera de configurar y traducir la ventana de desconexión o  $2009-06-15  $2045$  Muy bueno  $11$ <br>pérdida de sesión del usuario en ICEFaces.$ Tabla datos accesible con ordenación y paginación En este tutorial vamos a ver como podemos hacer una tabla de datos con ordenación y<br>paginación aplicando los criterios de accesibilidad y los conceptos de mejora progresiva - 2009-05-25 - 3343 - Bueno - - 15<br>y Javascript n Plugin Hibernate3 para Maven En este tutorial veremos las posibilidades que nos ofrece el plugin de Hibernate3 para<br>Maven, como por ejemplo, la generación del esquema de base de datos desde clases 2009-05-02 1507 <mark>Bueno</mark> 8<br>con an

#### **Nota:**

Los tutoriales mostrados en este Web tienen como objetivo la difusión de los consensantes en elementarios de lo<br>En algún caso se puede hacer referencia a marcas o nombres cuya propiedad y derechos es de sus respectivos due